# The Education University of Hong Kong Guidelines on Online Offer Acceptance

#### **Online Offer Acceptance**

- 1. Please log in your online application account at <u>www.eduhk.hk/acadprog/online</u>
- 2. Click the link [Click here to Accept/Decline Offer] to access the Accept Offer Page.

|                                                          | ne Admissio                 | n System                               |                                                                                                    |                                   |                          |                                                           |         |
|----------------------------------------------------------|-----------------------------|----------------------------------------|----------------------------------------------------------------------------------------------------|-----------------------------------|--------------------------|-----------------------------------------------------------|---------|
| Application                                              | Menu                        | \$\$\$\$\$\$\$\$<br>\$\$               | eskel 20ml II belli begre becesse a ane II be                                                             |                                   |                          |                                                           |         |
| To view the summary of                                   | on, click NEW.              |                                        |                                                                                                    |                                   |                          | EXAMP                                                     | LE      |
| Admission Term .<br>Create a new application<br>Continue | Application No A            | oplication Type Program                | nme Applied Field of Stu                                                                                  | dy Date Crea                      | ted Last Secti           | on Updated Application Status                             | Summary |
| Submitted Applications                                   | s under Examination Result: | s / Post-secondary Qualification or up | load supporting documents, click the hyperfink under <b>Admis</b>                                         | <b>sion Term</b> , go to the rele | vant section to update t | he information or upload document(s).                     |         |
| Admission Term                                           | Application No              | Application Type                       | Programme Applied                                                                                         | Field of Study                    | Date Created             | Application Status                                        | Summary |
| SEMESTER 1, 2025-26                                      | A12924545                   | Full-time Undergraduate                | Government-funded 2-yr FT BSocSc (Hon) in<br>Social Entrepreneurship and Development Studie:<br>Programme | /                                 | Oct 03, 2024             | Conditional Offer<br>[Click here to Accept/Decline Offer] | View    |

3. Click the [Offer Letter] button on the top left-hand corner to download the offer letter and attachments. For environmental-friendly purpose, no hard copy will be sent to you by post. You are strongly advised to download the offer letter including the attachments/documents and save them to your own device for record. The offer letter and relevant attachments will be removed at the end of the admission exercise.

| EdUHK Online                                                       | Admission System                                                                                                    | Change Pin   Exit |
|--------------------------------------------------------------------|----------------------------------------------------------------------------------------------------|-------------------|
| Accept Offer<br>(Please read through your offer la<br>Offer Letter | etter, including but not limited to, the terms and conditions of the admission offer and it's attachments, before indicating your offer acceptance.) | EXAMPLE           |
| Term:                                                              | SEMESTER 1, 2025-26                                                                                                    |                   |
| Applicant No.:                                                     | A12924545                                                                                                    |                   |
| Name:                                                              | TESTING TESTING VC                                                                                                    |                   |
| Programme Offered:                                                 | Government-funded 2-yr FT BSocSc (Hon) in Social Entrepreneurship and Development Studies Programme                                                  |                   |
| Offer Year:                                                        | Year 1                                                                                                    |                   |
| Acceptance Fee:                                                    | \$ 5,000.00                                                                                                    |                   |
| Acceptance Deadline:                                               | 31/12/2025                                                                                                    |                   |
| Electronic Payment Number                                          | (EPN): 33516731 (Please quote this number when you pay your acceptance fee. Payment details can be found on your offer letter.)                      |                   |

4. On the Offer Acceptance Page, please indicate your decision on the admission offer and the method for payment of your admission acceptance fee as appropriate.

| Accept Offer                                        |                                                                                                    |                                                                             |
|-----------------------------------------------------|----------------------------------------------------------------------------------------------------|-----------------------------------------------------------------------------|
| (Please read through your offer letter,             | including but not limited to, the terms and conditions of the admission offer and it's attachments, before indicating your offer acceptance.)                                                                                                    | EXAMPLE                                                                     |
| Offer Letter                                        |                                                                                                    |                                                                             |
| Term:                                               | SEMESTER 1, 2025-26                                                                                                    |                                                                             |
| Applicant No.:                                      | A12924545                                                                                                    |                                                                             |
| Name:                                               | TESTING TESTING VC                                                                                                    |                                                                             |
| Programme Offered:                                  | Government-funded 2-yr FT BSocSc (Hon) in Social Entrepreneurship and Development Studies Programme                                                                                                    |                                                                             |
| Offer Year:                                         | Year 1                                                                                                    |                                                                             |
| Acceptance Fee:                                     | \$ 5,000.00                                                                                                    |                                                                             |
| Acceptance P dline:                                 | 31/12/2025                                                                                                    |                                                                             |
| Electronic Lent Number (EPI                         | 1): 33516731 (Please quote this number when you pay your acceptance fee. Payment details can be found on your offer letter.)                                                                                                    |                                                                             |
| Plean k the appropriate box                         | below to indicate your decision on the above admission offer:                                                                                                    |                                                                             |
| I wish to ACCEPT the above offe                     | r of admission*. I have read and agreed to abide by all the terms, conditions and regulations expressed and implied in my offer letter and its attachments.                                                                                                    |                                                                             |
| <ul> <li>I DECLINE the above offer of ad</li> </ul> | mission.                                                                                                    |                                                                             |
| will be transferred to this newly acce              | e offer (including this one) in the same academic year and term, the admiser offer which you have accepted previously will be revoked. This practice does not app<br>pted programme. If the acceptance fee paid previously can only cover provide offer acceptance fee of this programme, you have to pay the shortfall by Bank Dep<br>ne shortfall payment). However, transfer of acceptance fee does not provide offer a government funded programme for a self-financed programme nor giving up | posit/ PPS/ ATM/ Internet Banking or T/T Remittance (FPS/ Alipay/ AlipayHK/ |
| Please indicate your payment me                     | thod and upload a payment receipt/proof (if applicable):                                                                                                    |                                                                             |
| O ATM                                               | Online Payment (WeChat Pay/ Alipay/ AlipayHK)                                                                                                    |                                                                             |
| Bank Deposit                                        | (If you select Online Payment, you will be redirected to the                                                                                                    |                                                                             |
| Internet Banking                                    | relevant payment gateway to make the payment.)                                                                                                    |                                                                             |
| O PPS                                               | O T/T Remittance                                                                                                    |                                                                             |
| Payment Reference/Remarks:                          |                                                                                                    |                                                                             |
| To input Payment Reference, please                  | enter the payment method followed by payment reference number (if any) in brackets. For example, if you pay by ATM, please enter "ATM (XXXXX)" as payment refer                                                                                                    | ence.                                                                       |
| (Applicable to Non-local applicants w               | ho need student visas to study in Hong Kong: Please return the ORIGINAL copy of a completed application form for "Entry for Study in Hong Kong" and the relevant                                                                                                    | supporting documents for student visa application).                         |
| Submit                                              |                                                                                                    |                                                                             |

### Payment by WeChat Pay/ Alipay/ AlipayHK

5. If you choose to pay your admission acceptance fee online by **WeChat Pay/ Alipay/ AlipayHK**, you will be redirected to the relevant payment gateway to make the payment. Please follow the instructions to complete the payment. Otherwise, the system will be suspended for 40 minutes.

| Admission Acceptance Fee Payme                                     | nt                                                             |           |
|--------------------------------------------------------------------|----------------------------------------------------------------|-----------|
| Time left: 09:49                                                   |                                                                |           |
| Payment Information                                                |                                                                |           |
| Invoice Number                                                     | ADMIS-2501-00430564                                            | EXAMPLE   |
| Amount                                                             | HK\$5000.0 (You are required to pay the exact amount as shown) |           |
| Please choose a payment method                                     |                                                                |           |
|                                                                    | AlipayHK Alipay WeChat Pay                                     |           |
|                                                                    | 🛃 Submit 🛛 🔍 Cancel and Return                                 |           |
| © 2024 The Education University of Hong Kong. All Rights Reserved. |                                                                | @ Support |

6. Upon successful payment, your application status will be changed to "Offer Accepted".

| Application Menu         |                   |                                               |                                                                                          |                                    |                                   |                                        |         |
|--------------------------|-------------------|-----------------------------------------------|------------------------------------------------------------------------------------------|------------------------------------|-----------------------------------|----------------------------------------|---------|
| To view the summary      |                   | v.                                            |                                                                                          |                                    | E                                 | KAMF                                   | PLE     |
| Admission Term           | Application No Ap | oplication Type Programme                     | Applied Field of Stud                                                                    | y Date Created                     | Last Section Updated              | Application Status                     | Summary |
| Create a new application | ns                | / Post-serondary Qualification or unload size | upporting documents, click the hyperlink under <b>Admissi</b>                            | on Term, on to the relevant sector | tion to undate the information of | runlaad document/s)                    |         |
| Admission Term           | Application No    |                                               | Programme Applied                                                                        | Field of Study                     | Date Created                      | Application Status                     | Summary |
| SEMESTER 1, 2025-26      | A12924545         | Full-time Undergraduate                       | Government-funded 2-yr FT BSocSc (H<br>Social Entrepreneurship and Developm<br>Programme | ion) in /                          | Oct 03, 2024                      | Offer Accepted<br>[View Offer Details] | View    |

### Payment by ATM/ Bank Deposit/ Internet Banking/ PPS/ T/T Remittance

7. If you choose to pay your admission acceptance fee by <u>ATM/ Bank Deposit/ Internet Banking/ PPS/</u><u>T/T Remittance</u>, please enter your payment reference and then click the [Submit] button.

| Please indicate your payment n<br>atm<br>Bank Deposit<br>Internet Banking<br>PPS | nethod and upload a payment receipt/proof (if applicable):<br>Online Payment (WeChat Pay/ Alipay/ AlipayHK)<br>(If you select Online Payment, you will be redirected to the<br>relevant payment gateway to make the payment.)<br>T/T Remittance | EXAMPLE                                                                                                    |
|----------------------------------------------------------------------------------|----------------------------------------------------------------------------------------------------|----------------------------------------------------------------------------------------------------|
| Payment Reference/Remarks:                                                       |                                                                                                    |                                                                                                    |
|                                                                                  | e enter the payment method followed by payment reference number (if any) in brackets. For e:<br>who need student visas to study in Hong Kong: Please return the ORIGINAL copy of a complet                                                      | cample, if you pay by ATM, please enter "ATM (XXXX)" as payment reference.<br>ed application form for "Entry for Study in Hong Kong" and the relevant supporting documents for student visa |
| Submit                                                                           |                                                                                                    |                                                                                                    |

There will be a pop-up window to confirm your submission. Decision must be submitted before the acceptance deadline and decision once submitted cannot be changed.

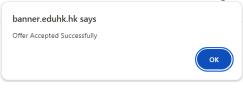

8. An updated application status\* will be shown on your application.

\*It normally takes 10 - 14 working days for our Finance Office to receive and verify your payment.

| Application                                                                                                    | Application Menu              |                                        |                                                                             |                         |                          |                          |                                                         |             |
|----------------------------------------------------------------------------------------------------|-------------------------------|----------------------------------------|-----------------------------------------------------------------------------|-------------------------|--------------------------|--------------------------|---------------------------------------------------------|-------------|
| Applications in Progress<br>To create a new application, click NEW.<br>To view the cheddist of an application, click heyperlink under Admission Term.<br>To view the denditiest of an application, click Preview.<br>To view the denditiest of an application, click Continue. |                               |                                        |                                                                             |                         |                          |                          |                                                         |             |
| Admission Term                                                                                                    | Application No App            | lication Type Programme                | Applied                                                                     | Field of Study          | Date Created             | Last Section Upd         | ated Application Sta                                    | tus Summary |
| Create a new application                                                                                                    |                               |                                        |                                                                             |                         |                          |                          |                                                         |             |
| Continue                                                                                                    |                               |                                        |                                                                             |                         |                          |                          |                                                         |             |
|                                                                                                    |                               |                                        |                                                                             |                         |                          |                          |                                                         |             |
|                                                                                                    |                               |                                        |                                                                             |                         |                          |                          |                                                         |             |
|                                                                                                    |                               |                                        |                                                                             |                         |                          |                          |                                                         |             |
| Submitted Applications                                                                                                    |                               |                                        |                                                                             |                         |                          |                          |                                                         |             |
| 迎 To update pending grade                                                                                                    | s under Examination Results / | Post-secondary Qualification or upload | supporting documents, click the hyperlin                                    | k under Admission Term, | , go to the relevant sec | tion to update the infor | mation or upload document(s).                           |             |
| Admission Term                                                                                                    | Application No                | Application Type                       | Programme Applied                                                           |                         |                          |                          | Application Status                                      | Summary     |
| SEMESTER 1, 2025-26                                                                                                    | A12924545                     | Full-time Undergraduate                | Government-funded 2-yr FT BS<br>Social Entrepreneurship and De<br>Programme |                         | (                        |                          | Offer Accepted for Verification<br>[View Offer Details] | View        |

Upload Payment Proof

9. Please upload a payment proof to your online application account (except PPS payment by phone) before the acceptance deadline. You are advised to save your document with the file name "Accept << Programme Code>>" (e.g. Accept A1M087) in pdf, gif, jpg or MS word format.

| Application Checklist                  |                                                                                 |                                                                                            |  |  |  |
|----------------------------------------|---------------------------------------------------------------------------------|--------------------------------------------------------------------------------------------|--|--|--|
| This is a checklist of your applicatio | n sections. After you complete a section, a checkmark √ will appear by that sec | tion. You have to go through all of the following sections before proceeding to next step. |  |  |  |
| 🗸 Personal Information                 | 🗸 Current Teaching Employment                                                   |                                                                                            |  |  |  |
| 🗸 Address and Phone                    | 🗸 Research Proposal                                                             | EXAMPLE                                                                                    |  |  |  |
| V Choice of Programme                  | Vorking Experience                                                              |                                                                                            |  |  |  |
| V Examination Results                  | Confidential Report/References                                                  |                                                                                            |  |  |  |
| V Post-Secondary Qualifications        | Vpload Documents                                                                |                                                                                            |  |  |  |
| Other Qualifications                   |                                                                                 |                                                                                            |  |  |  |
| Return to Application Menu             |                                                                                 |                                                                                            |  |  |  |

## 10. Please click "Add New" under General Documents

| General Documents Add New |                             |                |                                 |  |  |
|---------------------------|-----------------------------|----------------|---------------------------------|--|--|
| For example:              |                             |                |                                 |  |  |
| Identity Card/Passport    | Referee's Report            |                | Payment Proof (Application Fee) |  |  |
| Recommendation Form       | Research Proposal (for EdD) |                | Payment Proof (Acceptance Fee)  |  |  |
| Others                    | Study Statement             |                | Reply Proforma                  |  |  |
| Document Type             | File Name                   | File Size (MB) | Date Uploaded                   |  |  |

11. Please select **"Payment Proof (Acceptance Fee)**" under **Document Type**. Please also choose the file to **"Upload"**.

| Add New Document |                     |              |  |  |  |
|------------------|---------------------|--------------|--|--|--|
| Document Typ     | e:                  |              |  |  |  |
| Payment Pro      | of (Acceptance Fee) | ~ ) <b>(</b> |  |  |  |
| Choose File:     |                     |              |  |  |  |
| Choose File      | Accept A1M087.pdf   |              |  |  |  |
|                  |                     |              |  |  |  |
|                  |                     | Upload       |  |  |  |

- 12. You are REQUIRED to pay the admission acceptance fee AND upload a payment proof in order to complete the Offer Acceptance procedures.
- 13. After you have accepted the admission offer via the online system, you will receive an acknowledgement via email.
- 14. Upon checking your payment by our staff, your application status will be updated from "*Offer Accepted to Verification*" to "*Offer Accepted*" \*.

\* It normally takes 10 - 14 working days for our Finance Office to receive and verify your payment. Overseas payment via T/T remittance will take longer time. Once your payment is received and verified, your application status will be changed to "Offer Accepted".

To avoid any delay, please ensure that you have quoted your **EPN number (8-digit Account Number for Electronic Payments)** when you make a payment.

If there are any irregularities regarding your payment, we will contact you by email in due course.